# **Configuración de OwnCloud no dominio**

• Imos ver os pasos a seguir para configurar en ownCloud o acceso dos usuarios do dominio e a conexión coas carpetas compartidas

# **Sumario**

- [1](#page-0-0) [Activar os aplicativos necesarios](#page-0-0)
- [2](#page-2-0) [Configurar a autenticación dos usuarios do dominio](#page-2-0)
- [3](#page-7-0) [Conectarse ás carpetas do dominio con Owncloud](#page-7-0)
	- ♦ [3.1](#page-7-1) [Configurar unha conexión automática para grupos de usuarios](#page-7-1)
	- ♦ [3.2](#page-9-0) [Configurar unha conexión particular para un usuario](#page-9-0)

## <span id="page-0-0"></span>**Activar os aplicativos necesarios**

- OwnCloud permite engadir distintos aplicativos para ofrecer funcionalidades que están fóra da instalación base. Entre eles, está o necesario para autenticar os usuarios contra un servidor LDAP (válido tamén para Active Directory e Samba4) e para conectarse con carpetas externas.
- Imos activar estes dous aplicativos no noso ownCloud:
- Activar aplicativos en ownCloud

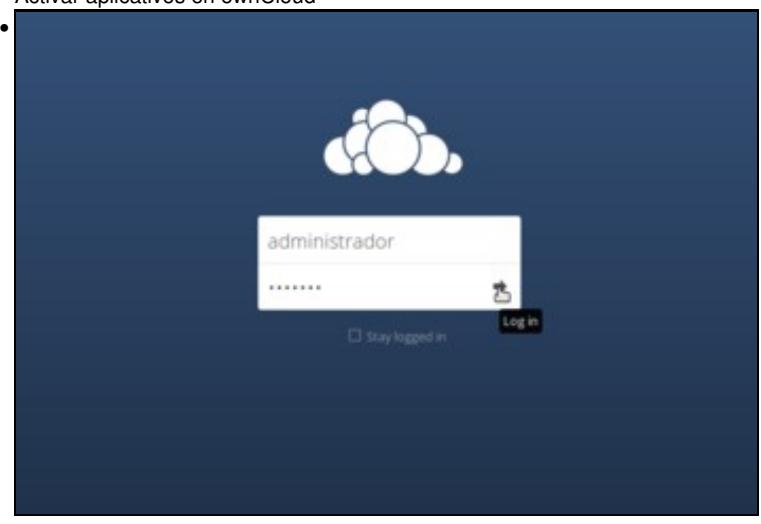

Iniciamos sesión co usuario *administrador*.

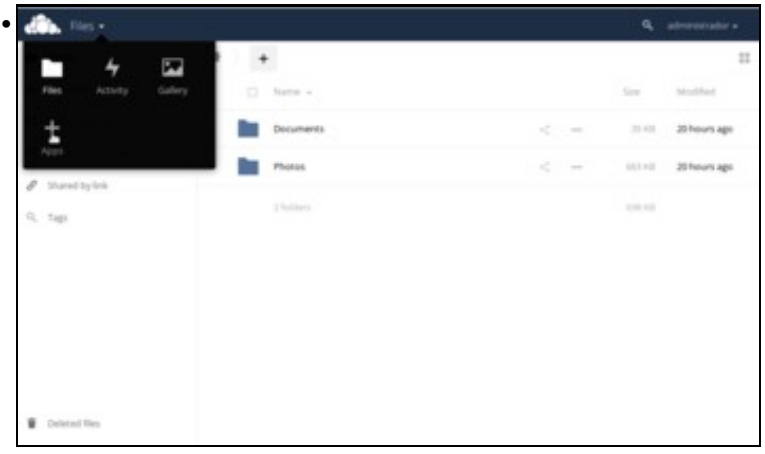

Podemos ver a súa carpeta persoal de ownCloud, con unha serie de carpetas creadas por defecto. Picamos na frecha da parte superior esquerda da páxina e sobre o botón de engadir aplicacións.

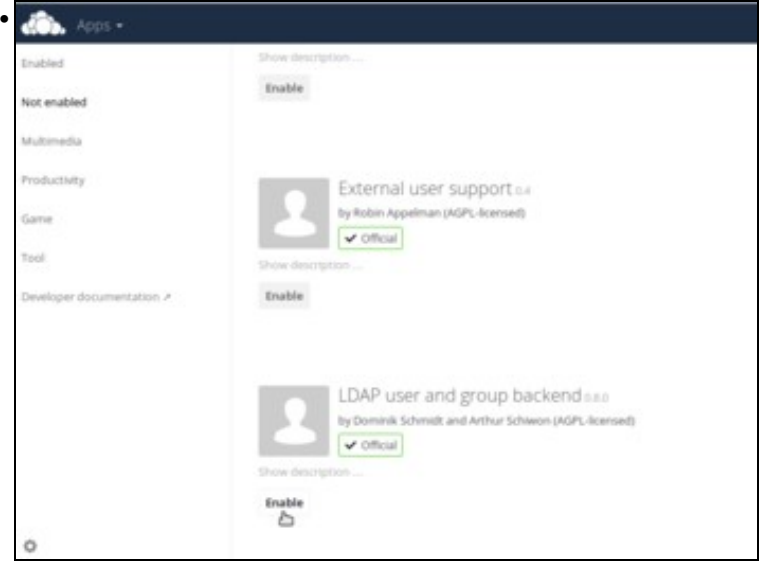

Imos ao apartado de **Non activado** que recolle os aplicativos sen habilitar. Buscamos o aplicativo de **LDAP user and group backend**, e picamos en **Activar**.

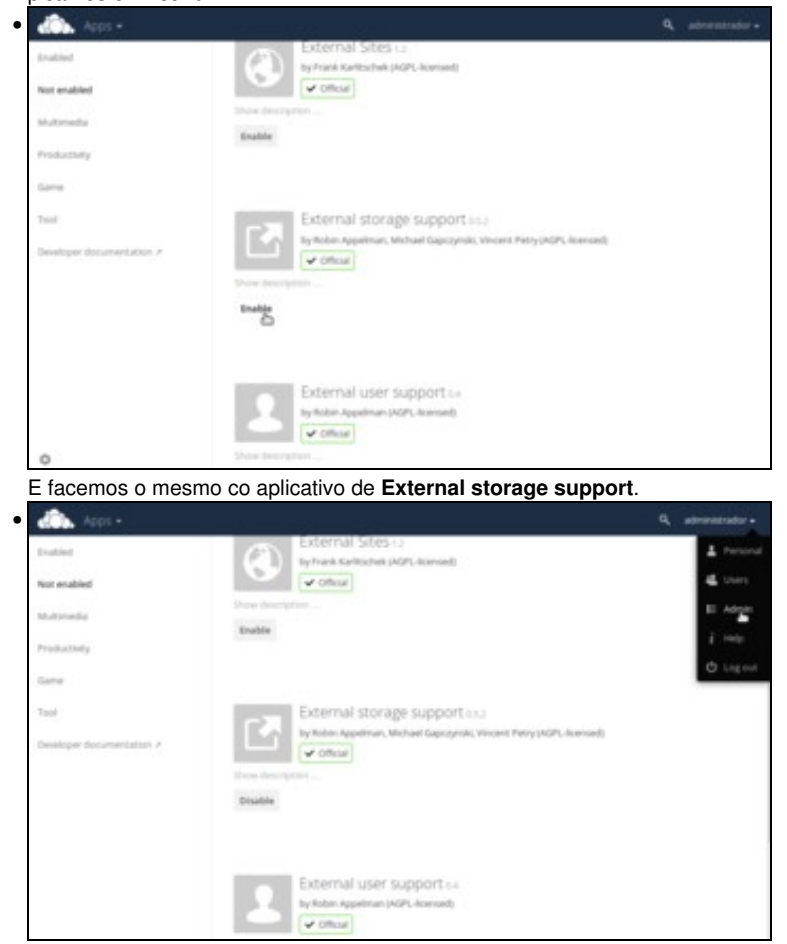

E imos ao apartado de **Administración**, onde poderemos configurar estes aplicativos.

### <span id="page-2-0"></span>**Configurar a autenticación dos usuarios do dominio**

• Co aplicativo de *LDAP backend* instalado, simplemente teremos que configurar os datos do servidor LDAP e os usuarios e grupos que poderán ter acceso a ownCloud.

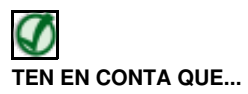

Para simplificar a configuración, imos utilizar o protocolo ldap para a autenticación dos usuarios contra o controlador do dominio. É evidente que se o servidor no que reside ownCloud non é o mesmo que o controlador do dominio e o tráfico entre eles pode ser espiado, sería recomendable usar o protocolo ldaps para cifrar esa comunicación. Nesta páxina da documentación de ownCloud podes atopar información detallada sobre a configuración da autenticación contra LDAP:

• [https://doc.owncloud.org/server/9.0/admin\\_manual/configuration\\_user/user\\_auth\\_ldap.html](https://doc.owncloud.org/server/9.0/admin_manual/configuration_user/user_auth_ldap.html)

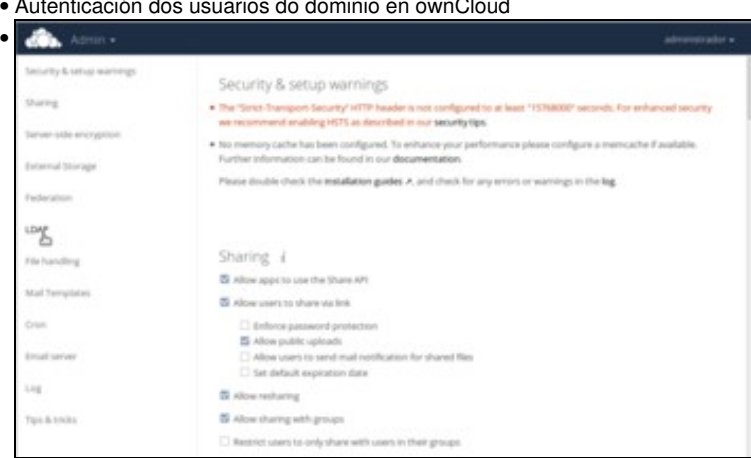

A ferramenta de administración estrutúrase nunha única páxina con distintos apartados, aos que podemos ir directamente cos botóns da barra lateral. Picamos sobre o de **LDAP** para configurar a autenticación dos usuarios contra o noso dominio. A continuación seguiremos uns pasos dos que se indican ou outros dependendo do escenario que queiramos configurar.

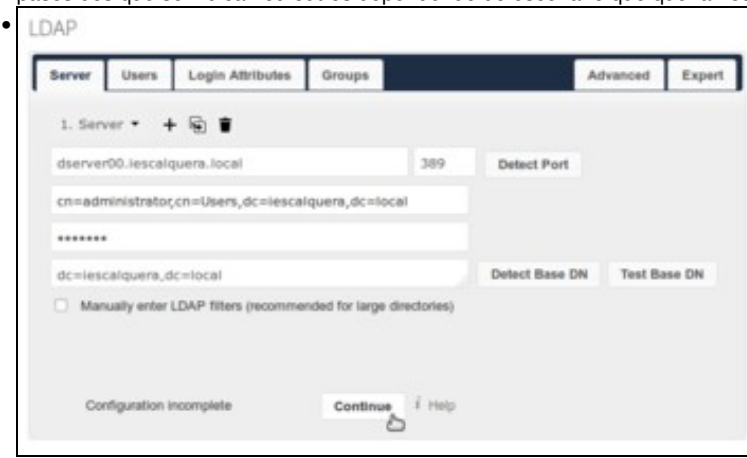

#### • Autenticación dos usuarios do dominio en ownCloud

**Configuración para controlador de dominio con Samba4 (escenario 6.B):** Imos configurar o servidor LDAP do que tomaremos os usuarios:

\***Servidor**:*dserver00.iescalquera.local*

\***Usuario**:*cn=administrator,cn=Users,dc=iescalquera,dc=local*

\***Contrasinal**: O contrasinal deste usuario

\***Base de busca LDAP**:*dc=iescalquera,dc=local*

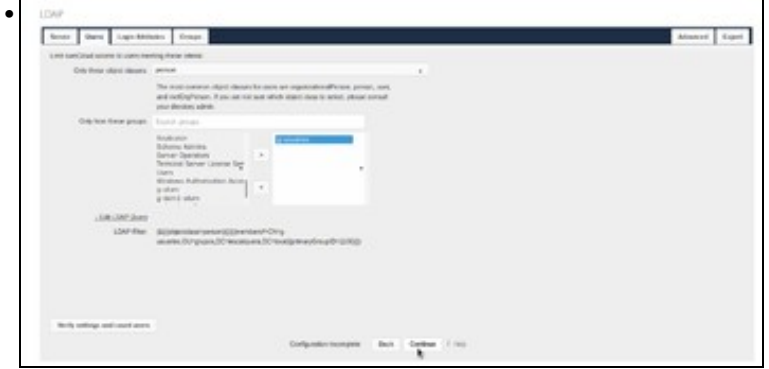

**Configuración para controlador de dominio con Samba4 (escenario 6.B):** Picamos en **Continuar** para pasar á pestana de **Usuarios**, onde podemos seleccionar que grupos de usuarios terán acceso a ownCloud. Podemos seleccionar, por exemplo, o grupo *g-usuarios*, aínda que tamén podemos deixar o acceso para todos os usuarios.

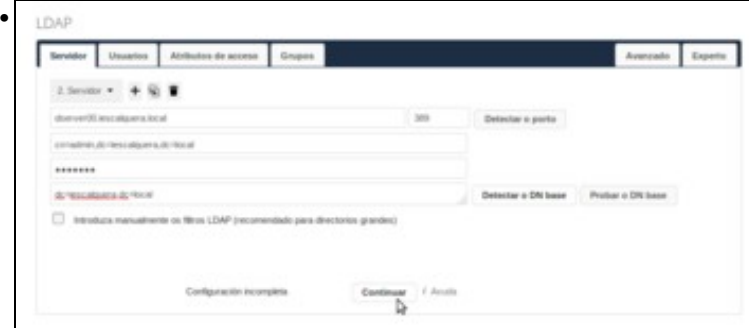

**Configuración para controlador de dominio con OpenLDAP e Samba3 (escenario 6.A):** A única diferenza na configuración do servidor sería o usuario de conexión, que sería: *cn=admin,dc=iescalquera,dc=local*.

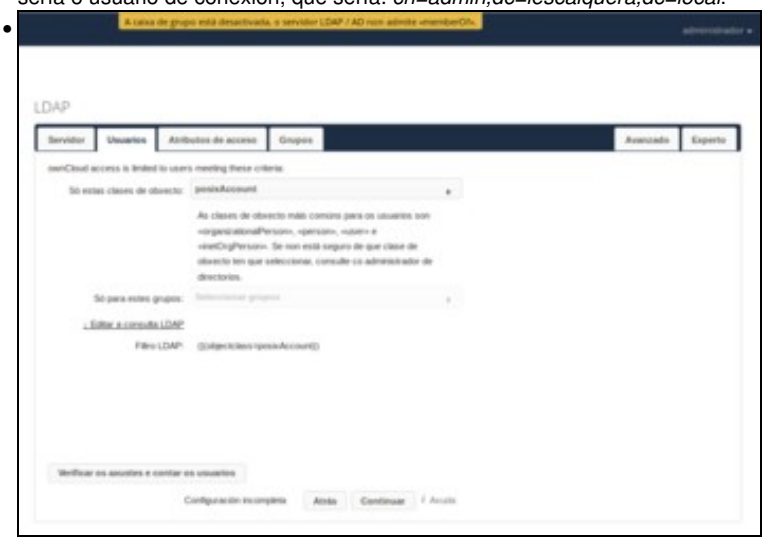

**Configuración para controlador de dominio con OpenLDAP e Samba3 (escenario 6.A):** Cando pasamos á pestana de **Usuarios**, veremos un aviso indicando que a caixa de grupo está desactivada debido a que o servidor LDAP non admite *memberOf*. Ese aviso refírese a un atributo que ownCloud utiliza por defecto no servidor LDAP para obter a relación de pertenza dos usuarios aos grupos, e que OpenLDAP non usa por defecto. Para solucionar este problema, imos ir á pestana de **Avanzado**.

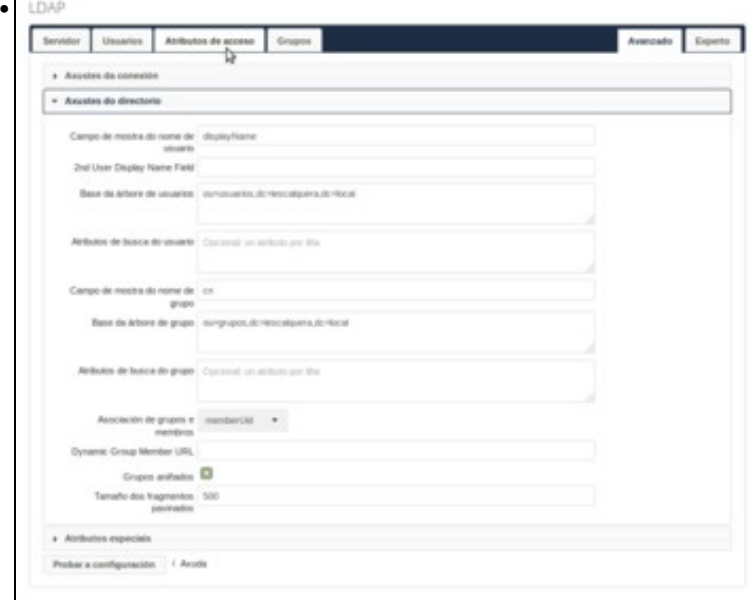

**Configuración para controlador de dominio con OpenLDAP e Samba3 (escenario 6.A):** Introducimos a base da árbore para usuarios (*ou=usuarios,dc=iescalquera,dc=local*), a de grupos (*ou=grupos,dc=iescalquera,dc=local*), seleccionamos para a asociación de grupos e membros o atributo **memberUid** e activamos a opción de **Grupos añadidos**. Desta forma conseguiremos que ownCloud poida obter a relación de usuarios e grupos sen necesidade do atributo *memberOf* no LDAP. Imos agora á pestama de **Atributos de acceso**.

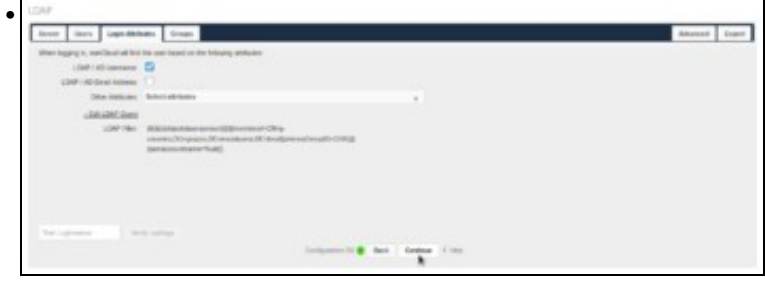

A partir de aquí os pasos serán os mesmos para os dous escenarios. Podemos seleccionar que atributos do LDAP imos utilizar como nome e enderezo de correo do usuario. Deixámolo como está e continuamos.

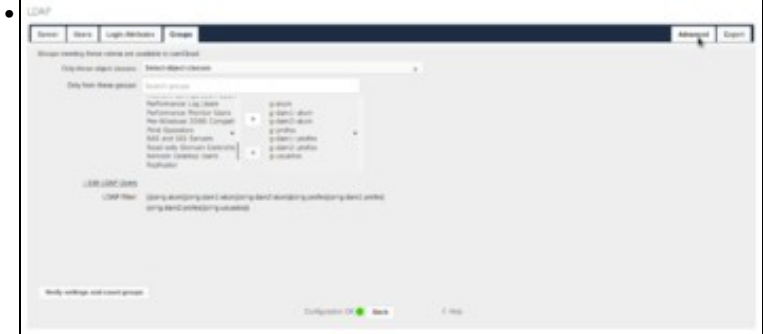

E nesta lapela de *Grupos* podemos indicar que grupos estarán dispoñibles en ownCloud. O que imos facer é seleccionar os grupos que temos definidos para os usuarios, profes e alumnos, porque desta maneira van aparecer cando os usuarios compartan documentos ou eventos de calendario entre eles. Así, por exemplo, unha profe pode compartir un documento con todo o seu grupo de alumnos. Unha vez seleccionados os grupos, picamos en **Avanzado** para cambiar un parámetro da configuración avanzada.

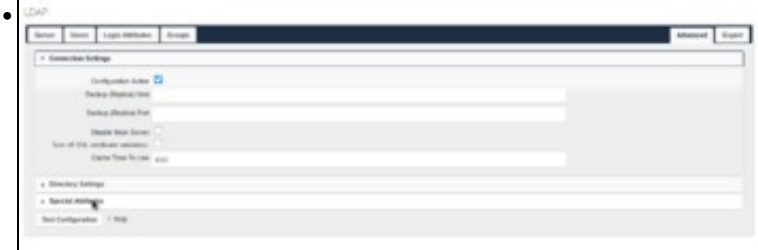

Picamos en **Atributos especiais**...

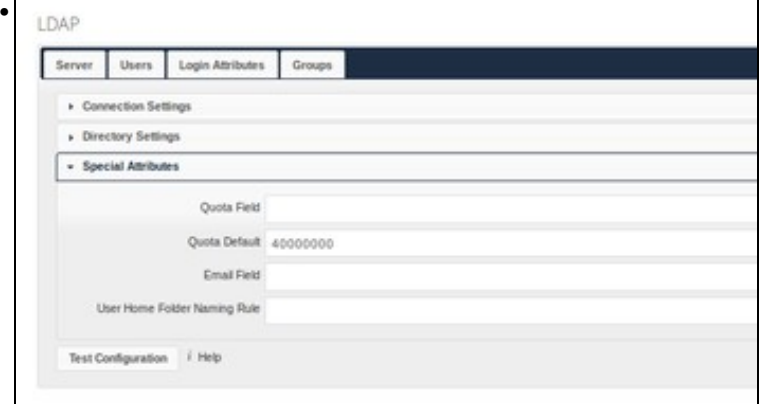

e imos establecer unha **Cota predeterminada** para os usuarios. Esta cota introdúcese en bytes, así que para establecer un máximo de sobre 40MB introducimos 40000000. No noso caso, imos poñer un cota bastante baixa, xa que a idea é que os usuarios non utilicen as carpetas propias de ownCloud. O que se pretende é que usen ownCloud para acceder ás súas carpetas do dominio.

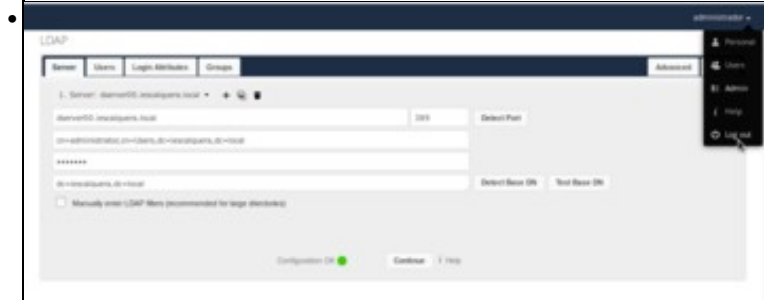

A configuración dos usuarios do dominio xa está rematada, así que imos pechar a sesión do usuario administrador...

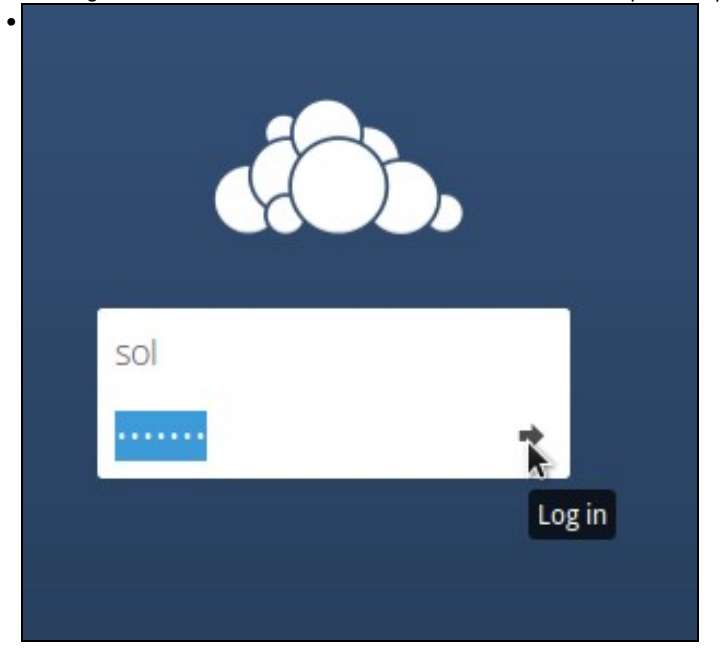

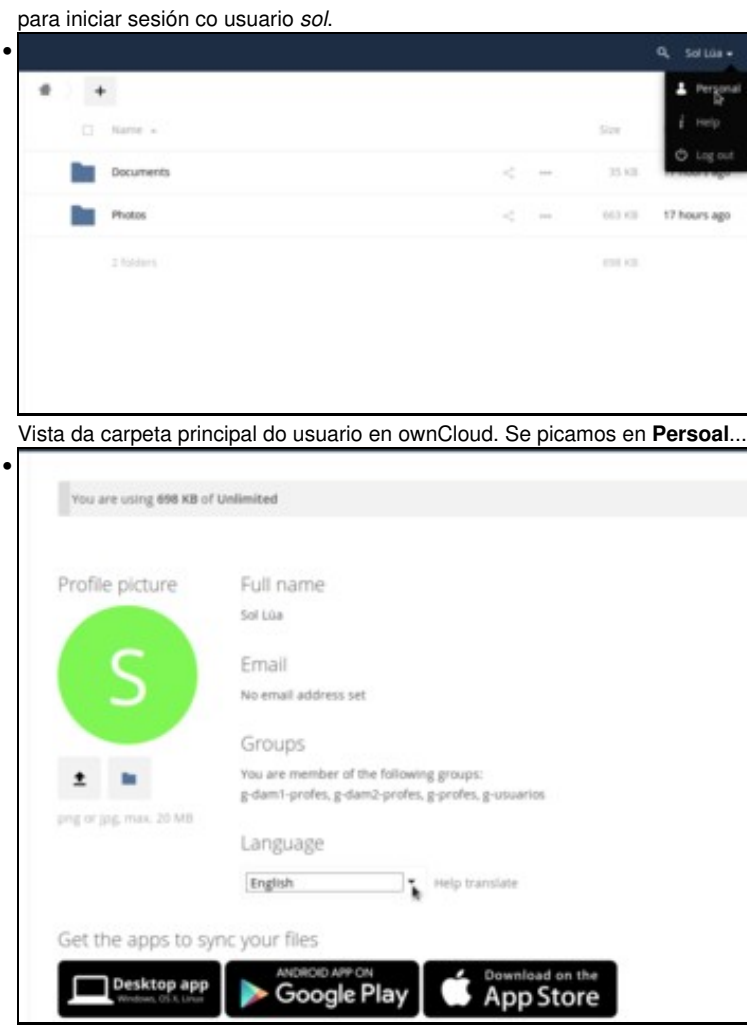

podemos ver os datos da configuración da conta de *sol*, como o seu nome completo, grupos aos que pertence, etc. Aproveitamos para cambiar o idioma da interface de usuario se fose necesario.

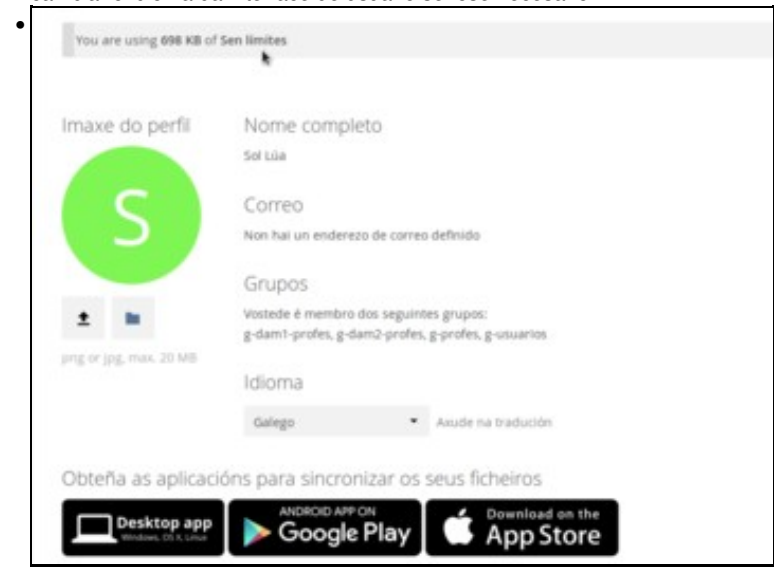

Pero se nos fixamos na cota que ten establecida, vemos que é ilimitada e non se lle aplicou a cota por defecto. Isto débese a que esta cota por defecto só se vai aplicar aos novos usuarios, pero o usuario *sol* xa existía anteriormente. Imos aproveitar esta situación para ver como se pode administrar o uso de cota dos usuarios de ownCloud.

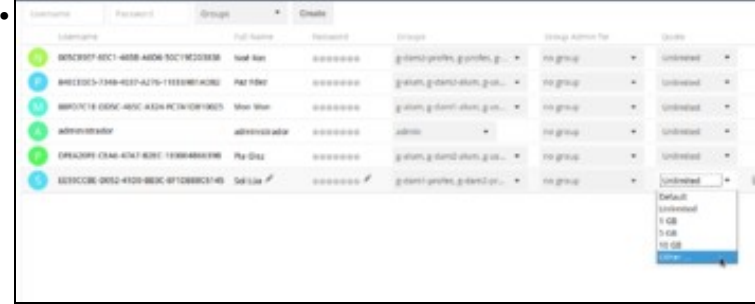

Pechamos a sesión do usuario *sol* e iniciámola co usuario *administrador*. Imos a opción de **Usuarios** do menú superior dereito para administrar os usuarios de ownCloud. Como se mostra na imaxe, aparecen os usuarios e podemos cambiar o seu contrasinal, os grupos aos que pertencen, e tamén a súa cota. Despregamos a do usuario *sol* e podemos ver unha serie de valores predeterminados, pero dado que ningún se axusta ao que queremos, seleccionamos **Outro**.

|                                                                                                    | Function II<br><b>Circus K</b>              | ٠                    | <b>Create</b>                                   |                                |   |                      |   |               |                      |
|----------------------------------------------------------------------------------------------------|---------------------------------------------|----------------------|-------------------------------------------------|--------------------------------|---|----------------------|---|---------------|----------------------|
| <b>Maintenantier</b>                                                                                               |                                             | Full Suite           | Passage of                                      | <b>Griege</b>                  |   | Group Administration |   | Divili        |                      |
|                                                                                                    | DIRECTOR RECT-MADE AND SOCTOLOGICAL         | <b>Note Bas</b>      | 2200000                                         | p-damb-profet, p-profet, p  .  |   | no group             | ٠ | Grilmited     | ٠                    |
|                                                                                                    | INSCEDED: 7348-4033 AZ76-1168/0081AD8Z      | Paul Policia         | *******                                         | galum g-dan@alum g-ss.,        |   | mo grevaj            | ٠ | Onlinehol     | ٠                    |
|                                                                                                    | BIFORD EGGS 4650-ASSASSMENTS                | Middle Whiteh        | *******                                         | paun point-ston pot.           |   | no group             | ٠ | Unificialized | ٠                    |
| edministrator                                                                                                    |                                             | <b>ADISIANDIARIS</b> | <b>B-D-D-D-D-D</b>                              | activate.                      | ٠ | no precip            | ٠ | Usingset      | $\scriptstyle\rm II$ |
|                                                                                                    | DRAZONE CEAS-47A7-822C-103004006200E        | PLL-EBKV             | 000000                                          | palum polarizatum pos.         |   | no group             | ٠ | Unfrested     | ٠                    |
|                                                                                                    | EE960096-0052-4100-8630-8F1008800145 Saluas |                      | <b>BBBBBBB</b>                                  | g-date/-profes, g-date2-pr., " |   | He group             | ٠ | 40.503        | $\scriptstyle\rm II$ |
|                                                                                                    |                                             |                      |                                                 |                                |   |                      |   |               |                      |
| E introducimos 40 MB.<br>$\mathbf{a}$<br>information percent<br>Classified also accomplishes also<br>killisoikeita | The current contract with the collection    |                      |                                                 |                                |   |                      |   |               | <b>Ballion A</b>     |
|                                                                                                    | Imaxe do perfil                             | Nome completo        |                                                 |                                |   |                      |   |               |                      |
|                                                                                                    |                                             | <b>Salta</b>         |                                                 |                                |   |                      |   |               |                      |
|                                                                                                    |                                             | Comro-               |                                                 |                                |   |                      |   |               |                      |
|                                                                                                    |                                             |                      | Solutar un animous de corres defendo.           |                                |   |                      |   |               |                      |
|                                                                                                    |                                             | CAUDOS               | podede è ciercoro di a seguerres, gruposi       |                                |   |                      |   |               |                      |
|                                                                                                    | PERSONAL PROPERTY                           |                      | geband prides geband yashe, g profes geussation |                                |   |                      |   |               |                      |
| <b>Wings engineering crafts look</b><br><b>Bullet Britannia</b>                                                    |                                             | <b>Idioma</b>        |                                                 |                                |   |                      |   |               |                      |

Agora *sol* xa ten o límite de cota establecido.

# <span id="page-7-0"></span>**Conectarse ás carpetas do dominio con Owncloud**

- Agora que os usuarios do dominio xa poden acceder a ownCloud, o que queremos é que conecten na súa conta as distintas carpetas compartidas do dominio.
- Imos facer uso do aplicativo de almacenamento externo, que permite conectar dende ownCloud diversos soportes de almacenamento, dende carpetas locais no servidor no que se executa ownCloud ata servizos de almacenamento na nube como Google Drive, así como carpetas compartidas por CIFS (que é o que usaremos no noso caso).

#### <span id="page-7-1"></span>**Configurar unha conexión automática para grupos de usuarios**

- O máis cómodo é configurar dende a administración de ownCloud a carpetas que queremos que se conecten para todos os usuarios.
- Dende a versión 7, ownCloud permite utilizar as credenciais (usuario e contrasinal) que o usuario introduce para iniciar sesión para conectarse a carpetas compartidas por CIFS. Esta opción é ideal para un dominio local, xa que o sistema de almacenamento está usando os mesmos usuarios do dominio que usa ownCloud.
- Conexión automática para grupos de usuarios

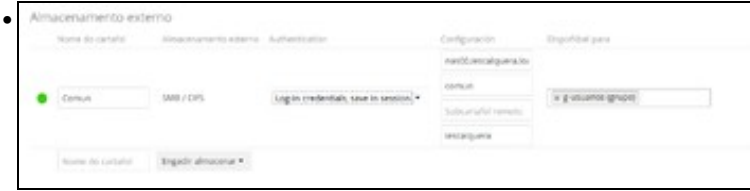

Iniciamos sesión en ownCloud co usuario *administrador* e no apartado de **Almacenamento externo** da páxina de **Administración** engadimos como se ve na imaxe a configuración da montaxe da carpeta **comun** do dominio. Indicamos en primeiro lugar o nome co que aparecerá en ownCloud (*Comun*, *Persoal*, etc.), o tipo de almacenamento *SMB/CIFS*, e como autenticación as credencias de inicio de sesión, para que use as credenciais de ownCloud para conectar a carpeta. A continuación, indicamos o servidor que comparte a carpeta (o noso servidor FreeNAS), o nome da carpeta compartida e se queremos conectar unha subcarpeta dentro da mesma, e o dominio no que está engadido o servidor que comparte a carpeta (*iescalquera*). Por último, indicamos para que grupos de usuarios se conectará a carpeta definida. Se a configuración é correcta, aparecerá un círculo verde na parte esquerda (aínda que tamén pode aparecer na última versión de ownCloud un círculo amarelo ou un cadrado vermello, pero a conexión funcionará igualmente).

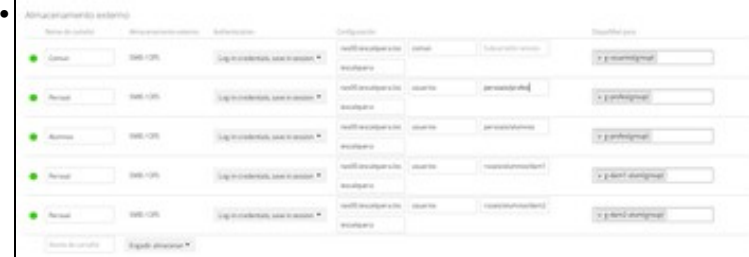

Na imaxe podemos ver como configurar todas as carpetas do dominio. Cómpre prestar atención á forma de montar as carpetas persoais para os distintos grupos de usuarios, ao estar almacenadas en distintos sitios dependendo do grupo. Se todas as carpetas persoais estivesen almacenadas na mesma ubicación, poderíamos conectalas de forma máis sinxela introducindo *\$user* como nome da subcarpeta para que ownCloud conectase para cada usuario directamente a súa carpeta.

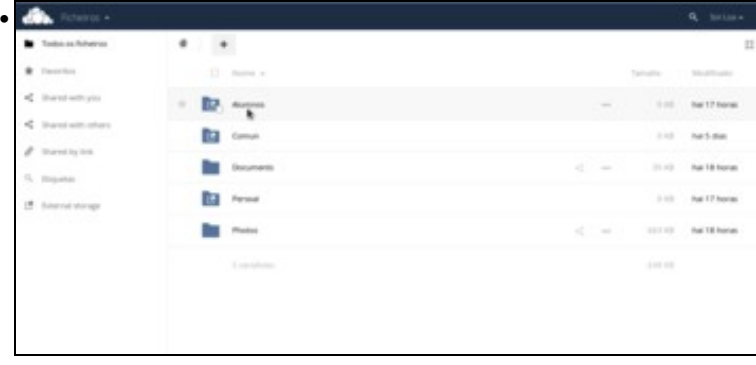

Iniciamos sesión co usuario *sol* e comprobamos como xa aparecen conectadas as carpetas de rede do dominio. Picamos sobre a de *Alumnos*...

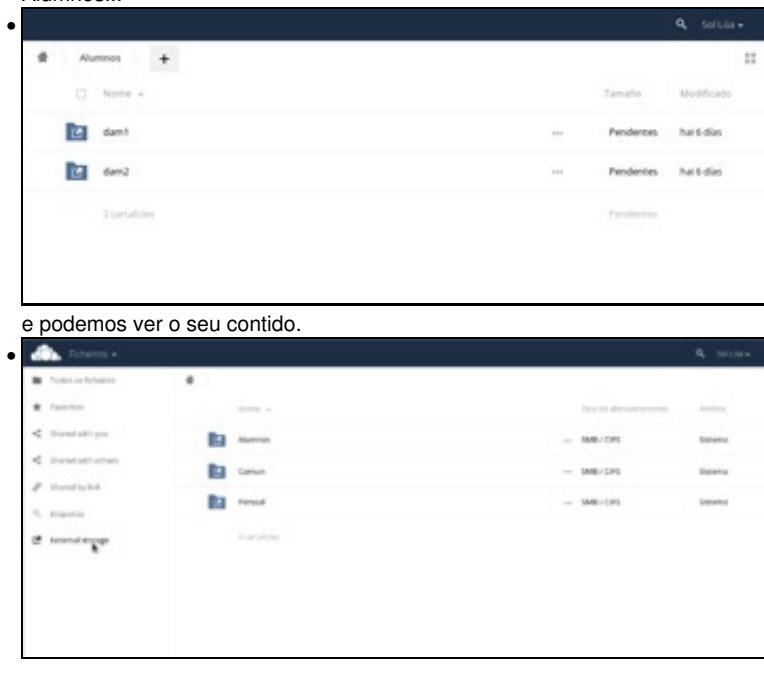

No apartado de **Almacenamento externo** podemos ver as carpetas conectadas dende ownCloud. Fixarse como no ámbito pon *Sistema*, indicando que esas carpetas están configuradas dende a administración de ownCloud, non polo usuario particular.

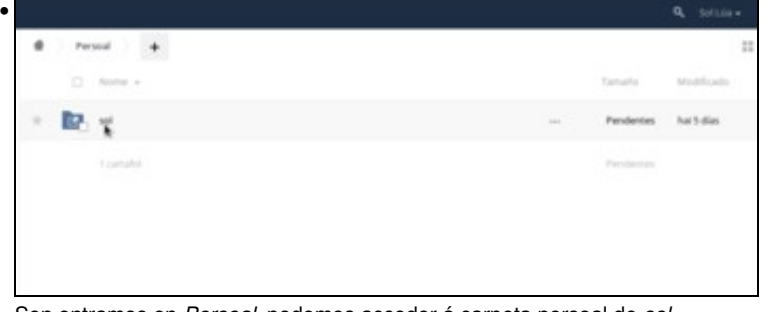

Sen entramos en *Persoal*, podemos acceder á carpeta persoal de *sol*.

#### <span id="page-9-0"></span>**Configurar unha conexión particular para un usuario**

- Ademais de conectar as carpetas que nos interesan de forma automática para os usuarios do dominio, tamén podemos permitir que o usuario configure as carpetas que queira conectar con ownCloud, usando diversos protocolos:
- Conectar carpetas con ownCloud

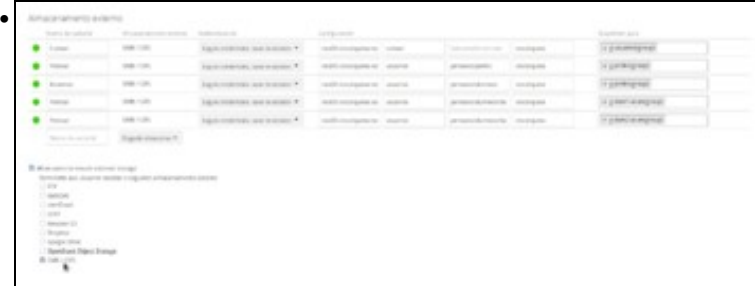

En primeiro lugar, o *administrador* debe activar no apartado de **Almacenamento externo** a posibilidade de que os usuarios poidan conectarse a almacenamentos externos a ownCloud, e de que tipo. Neste caso só imos permitir a conexión por CIFS, pero poderíamos permitir conexións a servidores FTP, WebDAV, ou múltiples servizos na nube.

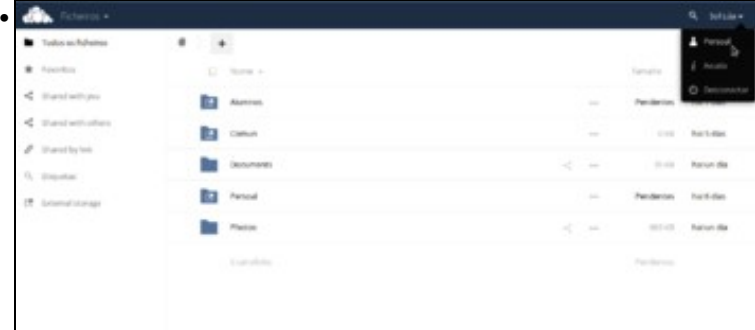

Iniciamos sesión con *sol* e imos á configuración persoal de ownCloud.

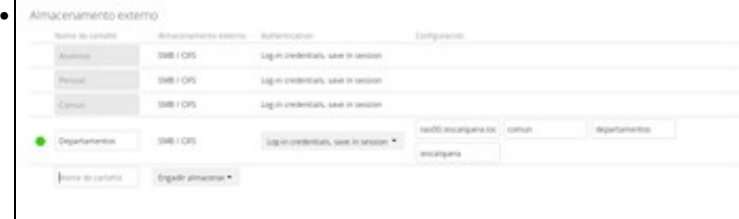

No apartado de *Almacenamento externo*, engadimos **Departamentos** conectándoo por CIFS á carpeta **departamentos** de **comun** do equipo **nas00.iescalquera.local**. Como usuario poñemos o de *sol* e o seu contrasinal. O círculo verde indica que a configuración e correcta e ownCloud puido conectarse coa carpeta cos datos indicados.

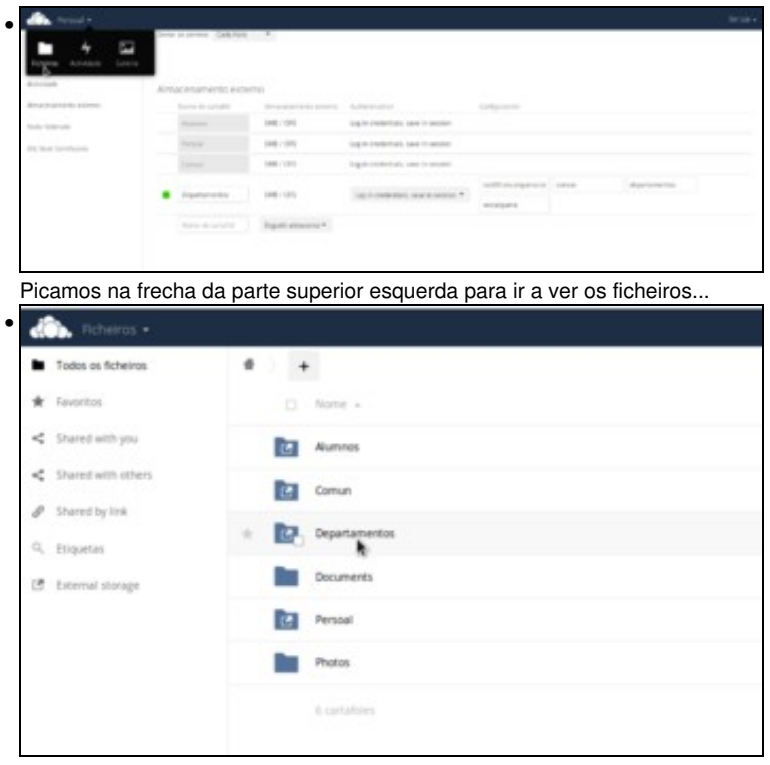

e xa podemos ver a carpeta conectada.

-- [Antonio de Andrés Lema](https://manuais.iessanclemente.net/index.php/Usuario:Antonio) e [Carlos Carrión Álvarez](https://manuais.iessanclemente.net/index.php/Usuario:Carrion)